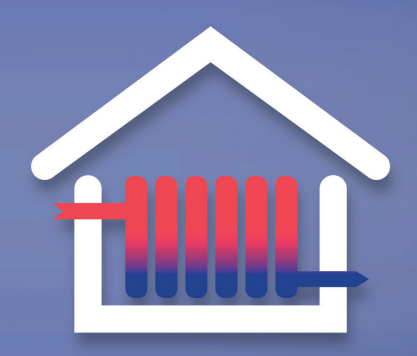

Motivationstaviffe

# **Motivationstariffen**

**Vejledning til aflæsning: Gennemsnitlig fremløbstemperatur og returtemperatur**

## **Betjening af Multical 601 og 602**

Du betjener målerne via følgende to knapper:

- Knappen øverst til venstre (pil-symbol) bliver brugt til at trykke dig gennem de forskellige displayvisninger.
- Knappen nedenunder (mappe-symbol) viser historiske visninger og gennemsnitsværdier.

Hvis du trykker dig for langt frem i displayvisninger, kommer du tilbage til startposition ved at fortsætte dine tryk på pil-knappen frem til: Displayvisning 1, (som er, når der i displayet står **E1** over tallet).

### **Find gennemsnitlig fremløbstemperatur:**

**Startposition:**  Displayvisning 1 (i displayet står E1 over tallet).

**1) Tryk 3 gange på pil-knappen.** Du står nu på displayvisning 4: Aktuel fremløbstemperatur/t1.

**2) Tryk herefter 1 gang på mappe-knappen.** Du får i displayet vist din aktuelle **årlige gennemsnitlige fremløbstemperatur/t1.**

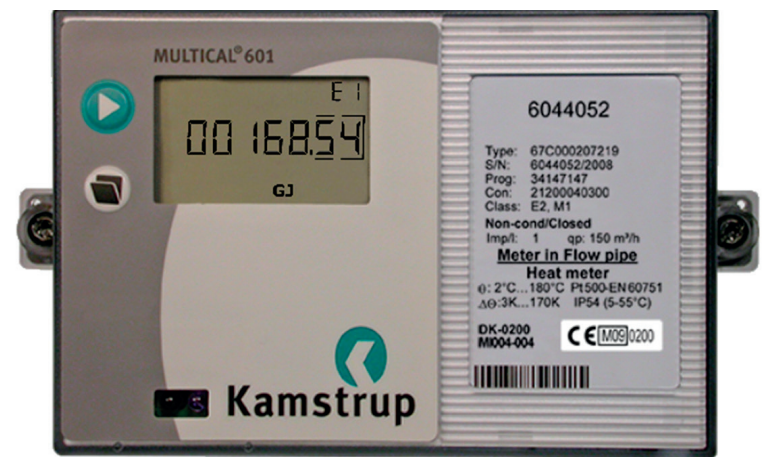

## **Find gennemsnitlig returtemperatur:**

#### **Startposition:**

Displayvisning 1 (i displayet står E1 over tallet).

#### **1) Tryk 4 gange på pil-knappen.**

Du står nu på displayvisning 5: Aktuel returtemperatur/t2.

**2) Tryk herefter 1 gang på mappe-knappen.** Du får i displayet vist din aktuelle **årlige gennemsnitlige returtemperatur/t2.**

**Bemærk:** De aflæste gennemsnitstal er aktuelle gennemsnitstal på henholdsvis fremløbs- og returtemperaturerne typisk målt fra årsskiftet/ seneste årsopgørelse.

De gældende gennemsnitlige temperaturtal, som din motivationstarif vil blive beregnet ud fra, opgøres i forbindelse med dannelsen af årsopgørelsen for det pågældende år.

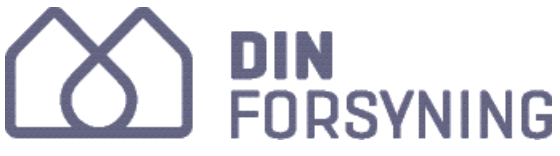

TLF. 7474 7474 DINFORSYNING.DK